# **BAB III**

# **METODE dan DESAIN PENELITIAN**

#### **3.1.Metode Penelitian**

Metode penelitian merupakan suatu langkah-langkah yang harus dilakukan dalam suatu penelitian, sehingga di dalam metode penelitian ini akan terkandung beberapa alat serta teknik tertentu yang akan digunakan untuk menguji suatu hipotesis penelitian.

Sebagaimana Sugiyono (2010, hlm. 21), mengemukakan bahwa:

"Metode penelitian merupakan cara ilmiah untuk mendapatkan data dengan tujuan dan kegunaan tertentu. Cara ilmiah berarti kegiatan penelitian itu didasarkan pada ciri-ciri keilmuan, yaitu rasional, empiris, dan sistematis".

Peran metodologi penelitian sangat menentukan dalam upaya menghimpun data yang diperlukan dalam penelitian, dengan kata lain metodologi penelitian akan memberikan petunjuk terhadap pelaksanaan penelitian atau petunjuk bagaimana penelitian ini dilakukan. Metodologi mengandung makna yang menyangkut prosedur dan cara melakukan pengujian data yang diperlukan untuk memecahkan atau menjawab masalah penelitian.

Penelitian ini menggunakan Metode Penelitian yang menggunakan survey eksplanasi (*explanatory survey*) yakni penelitian survei yang menggunakan cara untuk menjelaskan hubungan variabel. Menurut Singarimbun & Effendi (1989, hlm. 5) menjelaskan "Metode survey yaitu metode untuk menjelaskan hubungan variabel yang ada dan pengujian hipotesis antara dua variabel atau lebih melalui pengajuan hipotesis".

Sedangkan menurut Faisal (2007, hlm. 18) menjelaskan bahwa:

"Penelitian eksplanasi yaitu suatu penelitian yang dimaksudkan untuk menemukan dan mengembangkan teori, sehingga hasil atau produk penelitiannya dapat menjelaskan kenapa atau mengapa (variabel anteseden apa saja yang mempengaruhi) terjadinya suatu gejala atau kenyataan sosial tertentu".

**Regya Yoernel Castella, 2019** *PENGARUH KREATIVITAS MENGAJAR GURU DAN MOTIVASI BELAJAR SISWA TERHADAP HASIL BELAJAR SISWA KELAS X ADMINISTRASI PERKANTORAN PADA MATA PELAJARAN KORESPONDENSI DI SMK PGRI 2 CIMAHI* Objek telaahan penelitian survei eksplanasi (*explanatory survey*) adalah menguji hubungan antar variabel yang dihipotesiskan. Pada jenis penelitian ini, jelas ada hipotesis yang akan diujikan kebenarannya. Hipotess

Universitas Pendidikan Indonesia I repository.upi.edu I perpustakaan.upi.edu

itu sendiri menggambarkan hubungan antar dua atau lebih variabel, untuk mengetahui apakah sesuatu variabel disebabkan/dipegaruhi ataukah tidak oleh variabel lainnya.

Berdasarkan penjelasan di atas, maka peneliti melakukan penelitian melalui metode penelitian survey eksplani (*explanatory survey*) untuk memperoleh hasil sebuah gambaran yang diharapkan pada objek penelitian. Dengan pengamatan metode survei eksplanasi ini, penulis melakukan pengamatan untuk memperoleh gambaran antara tiga variabel yaitu variabel  $X_1$  (kreativitas mengajar guru), variabel  $X_2$  (motivasi belajar siswa) dan variabel Y (hasil belajar siswa) di SMK PGRI 2 Cimahi.

### **3.2.Desain Penelitian**

### **3.2.1. Operasionalisasi Variabel**

Operasional variabel menurut Sugiyono (2012, hlm. 38) adalah "Segala sesuatu yang berbentuk apa saja yang ditetapkan oleh peneliti untuk dipelajari sehingga diperoleh informasi tentang hal tersebut, kemudian ditarik kesimpulannya."

Variabel ini dibedakan menjadi dua kategori utama yaitu variabel bebas/independen yaitu variabel yang mempengaruhi variabel terikat. Sedangkan variabel terikat/dependen yaitu variabel yang timbul akibat variabel bebas atau respon dari variabel bebas.

Berdasarkan judul yang penulis ajukan, operasional variabel dalam penelitian ini adalah :

- 1) Kreativitas Mengajar (sebagai variabel X1) adalah adalah suatu aktivitas pembelajaran terencana yang dirancang untuk meningkatkan hasil belajar siswa.
- 2) Motivasi siswa (sebagai variabel  $X_2$ ) adalah proses kegiatan belajar yang subjek didiknya ikut berpartisipasi dalam proses pembelajaran.
- 3) Hasil Belajar siswa (sebagai variabel Y) adalah hasil dalam proses kegiatan belajar.

**Regya Yoernel Castella, 2019** *PENGARUH KREATIVITAS MENGAJAR GURU DAN MOTIVASI BELAJAR SISWA TERHADAP HASIL BELAJAR SISWA KELAS X ADMINISTRASI PERKANTORAN PADA MATA PELAJARAN KORESPONDENSI DI SMK PGRI 2 CIMAHI* Universitas Pendidikan Indonesia | repository.upi.edu | perpustakaan.upi.edu Batasan operasional variabel oenelitian ini mengenai jumlah skor siswa terhadap variabel kreativitas mengajar guru  $(X_1)$  jumlah skor persepsi siswa terhadap variabrl motivasi belajar  $(X_2)$  dan jumlah skor

hasil belajar (Y) batasan operasional variabel pada penelitian ini berdasarkan pada indikator setiap varibel. Sejalan dengan hal tersebut maka operasionalisasi variabel dalam penelitian ini adalah sebagai berikut:

1) Operasional variabel Kreativitas Mengajar

Kreativitas adalah kemampuan untuk membuat hal yang baru berdasarkan data atau informasi yang telah ada, sementara mengajar yang telah dikemukakan sebelumnya adalah aktivitas proses untuk membimbing siswa dalam kegiatan belajar dengan tujuan menumbuhkan dan mendorong anak didik melakukan proses pembelajaran.

Untuk mempermudah pengukuran variabel Kreativitas di pergunakan indikator menurut Agung (2010, hlm. 30) antara lain:

- 1. Membangkitkan perhatian dan motivasi belajar
- 2. Mengembangkan keaktifan belajar.
- 3. Keterlibatan langsung siswa.
- 4. Pengulangan/remedial.
- 5. Tantangan.
- 6. Balikan dan penguatan.
- 7. Memperhatikan perbedaan karakteristik individual.

Batasan pengukuran operasional variabel kreativitas mengajar guru mengenai jumlah skor persepsi siswa terkait terhadap ukuran kreativitas mengajar guru. Operasional variabel kreativitas mengajar guru pada program Administrasi Perkantoran dapa dilihat pada tabel di bawah ini:

# Tabel 3.1

Operasional Variabel Kreativitas Mengajar

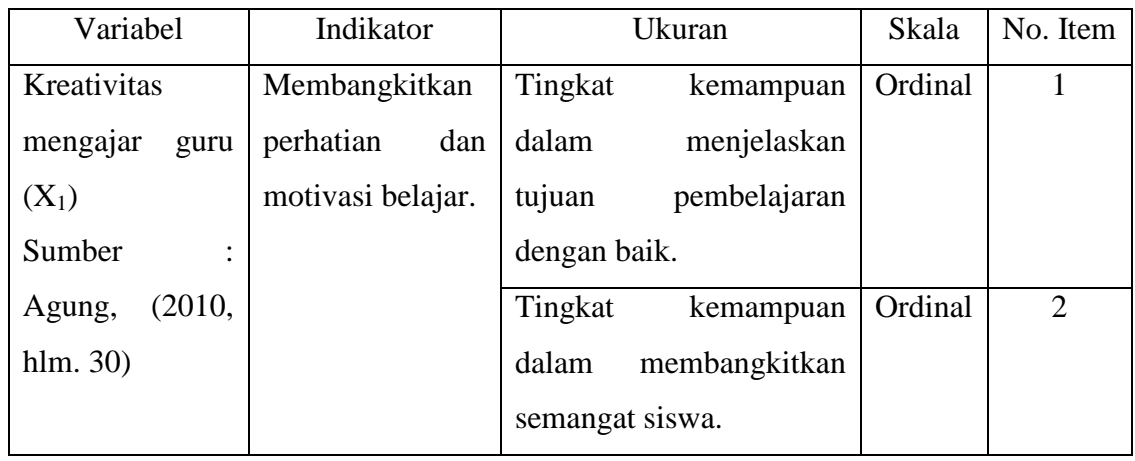

**Regya Yoernel Castella, 2019** *PENGARUH KREATIVITAS MENGAJAR GURU DAN MOTIVASI BELAJAR SISWA TERHADAP HASIL BELAJAR SISWA KELAS X ADMINISTRASI PERKANTORAN PADA MATA PELAJARAN KORESPONDENSI DI SMK PGRI 2 CIMAHI* Universitas Pendidikan Indonesia | repository.upi.edu | perpustakaan.upi.edu

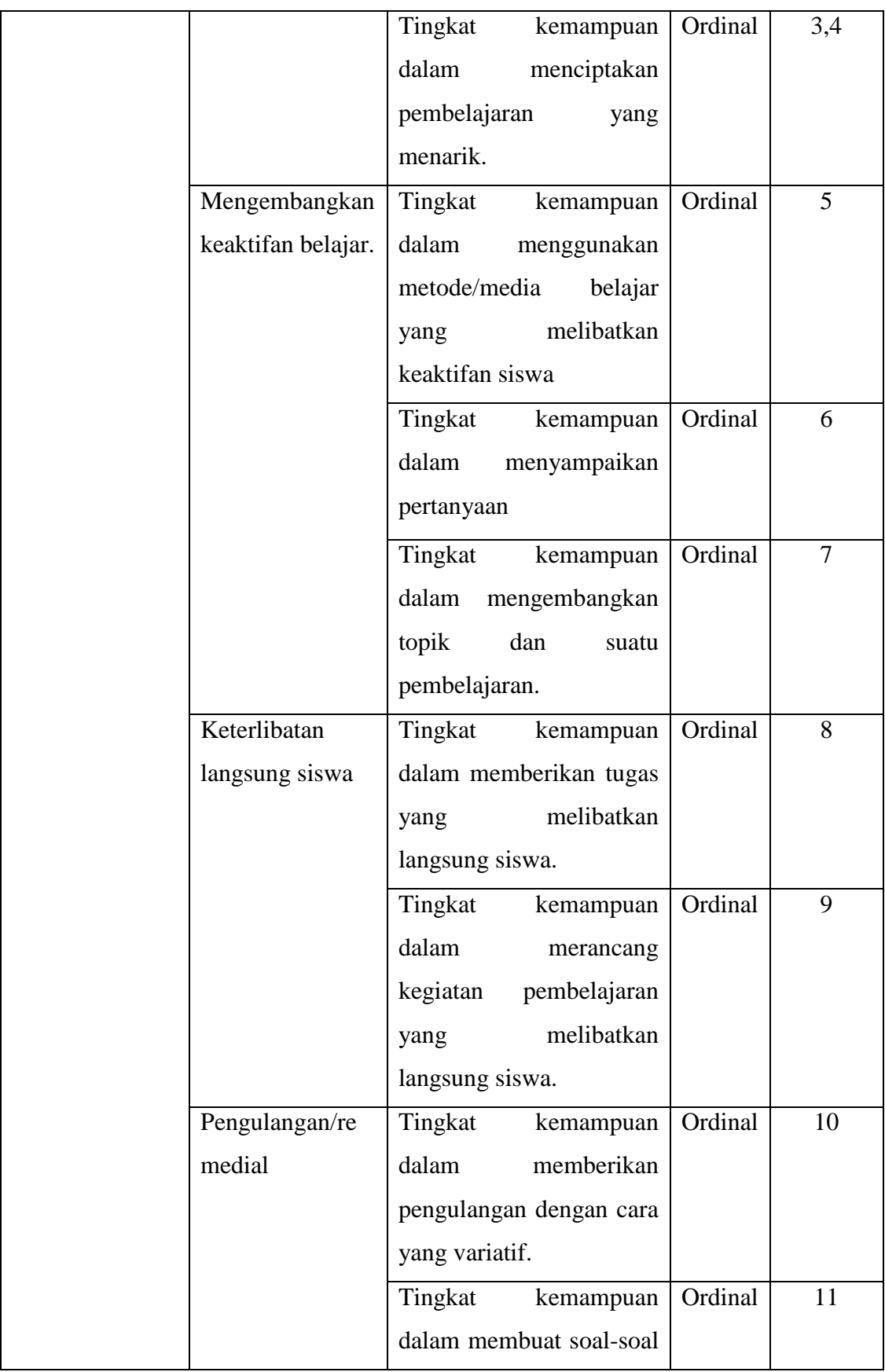

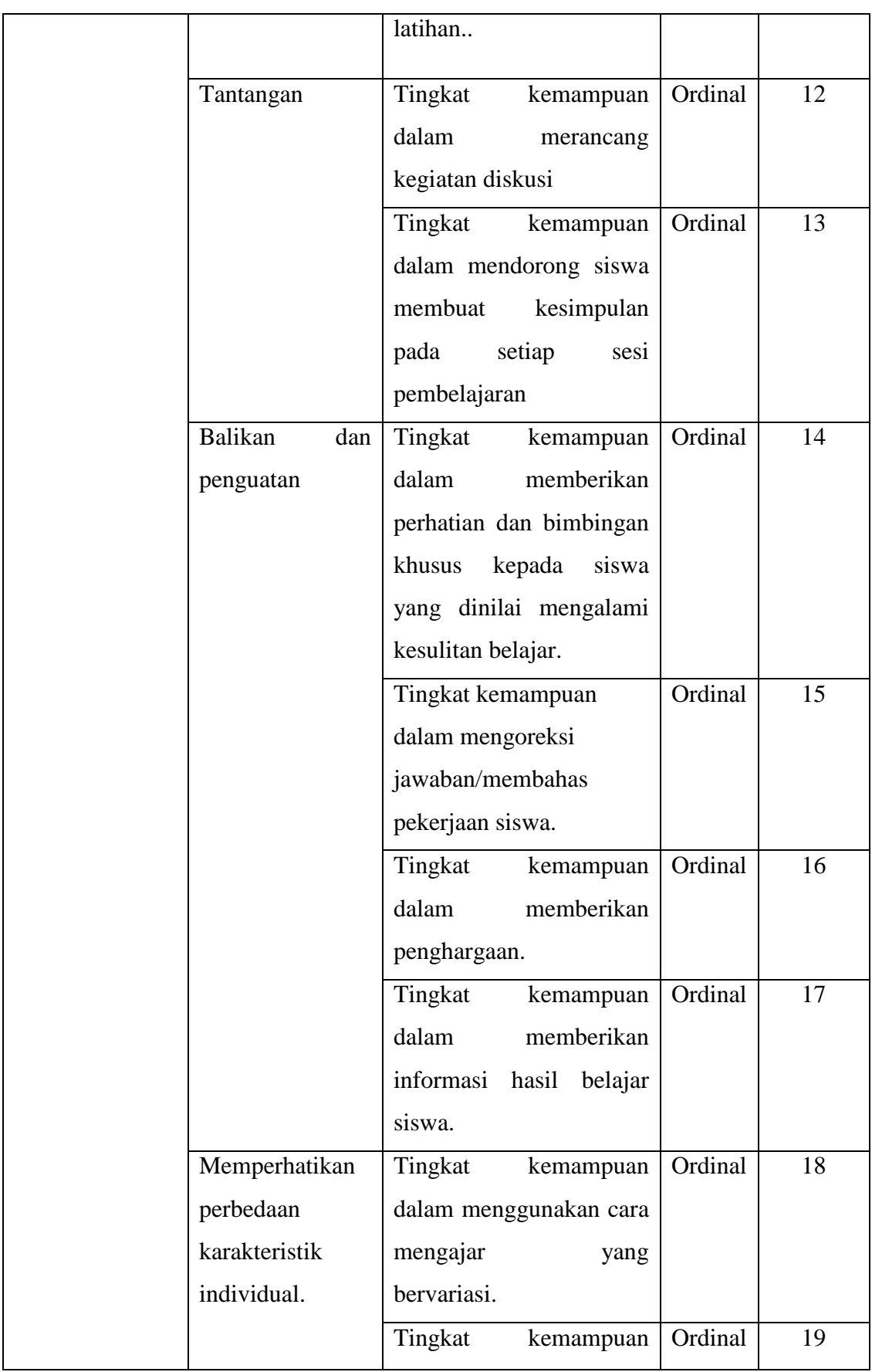

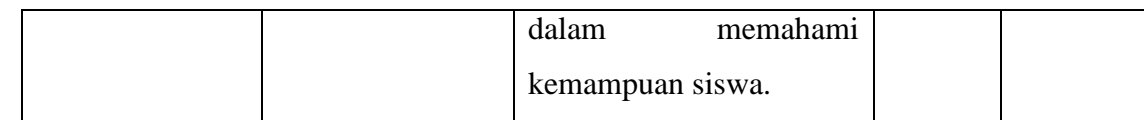

*Sumber: Agung (2010, hlm. 30)* diolah ulang oleh peneliti.

2) Operasional variabel Motivasi Belajar

Motivasi belajar menurut Makmun (2001, hlm. 37) yaitu "Suatu keadaan yang kompleks dan kesiapsediaan dalam diri individu untuk bergerak ke arah tujuan tertentu, baik disadari maupun tidak disadari".

Motivasi belajar yang dimaksud dalam penelitian ini adalah dorongan dari seorang siswa untuk melakukan suatu kegiatan belajar baik dirumah maupun disekolah. Motivasi belajar pada penelitian ini diukur melalui delapan indikator yang dikemukakan oleh Makmun (2001, hlm. 40) yaitu:

- 1) Durasi kegiatan belajar.
- 2) Frekuensi kegiatan belajar.
- 3) Persistensi pada tujuan kegiatan.
- 4) Ketabahan, keuletan dan kemampuannya.
- 5) Devosi (pengabdian) dan pengorbanan.
- 6) Tingkat aspirasinya.
- 7) Tingkat kualifikasi prestasi.
- 8) Arah sikapnya terhadap sasaran kegiatan.

Batasan operasional variabel motivasi belajar siswa ini mengenai jumlah skor persepsi siswa terhadap motivasi belajar siswa. Operasionalisasi variabel Motivasi Belajar Siswa  $(X_2)$  secara lebih rinci dapat dilihat pada tabel di bawah ini:

# Tabel 3.2

Operasional Variabel Motivasi Belajar

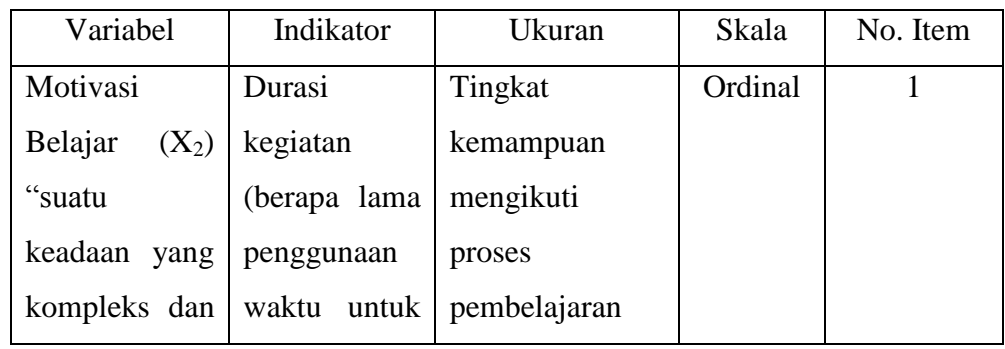

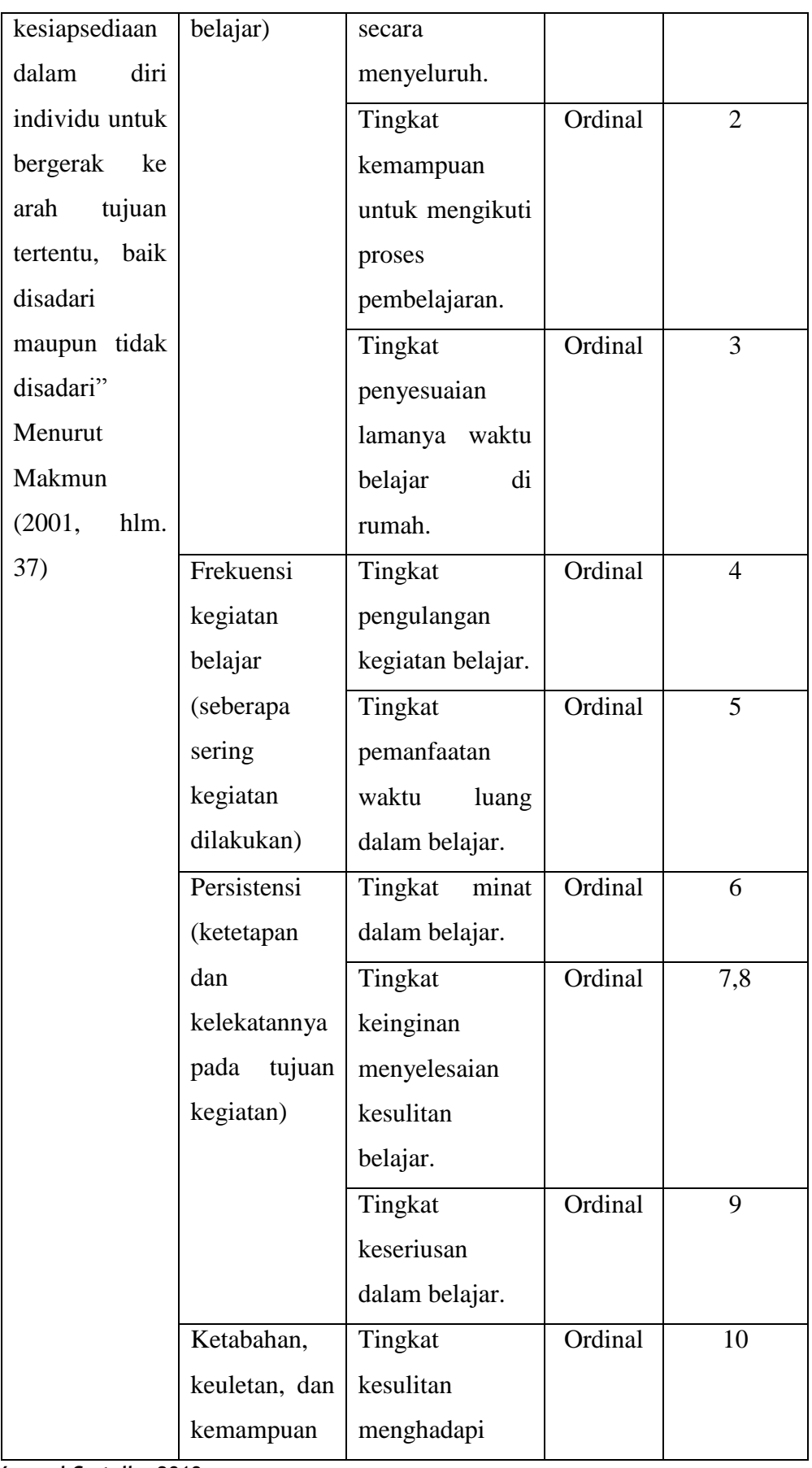

**Regya Yoernel Castella, 2019** *PENGARUH KREATIVITAS MENGAJAR GURU DAN MOTIVASI BELAJAR SISWA TERHADAP HASIL BELAJAR SISWA KELAS X ADMINISTRASI PERKANTORAN PADA MATA PELAJARAN KORESPONDENSI DI SMK PGRI 2 CIMAHI* Universitas Pendidikan Indonesia I repository.upi.edu I perpustakaan.upi.edu

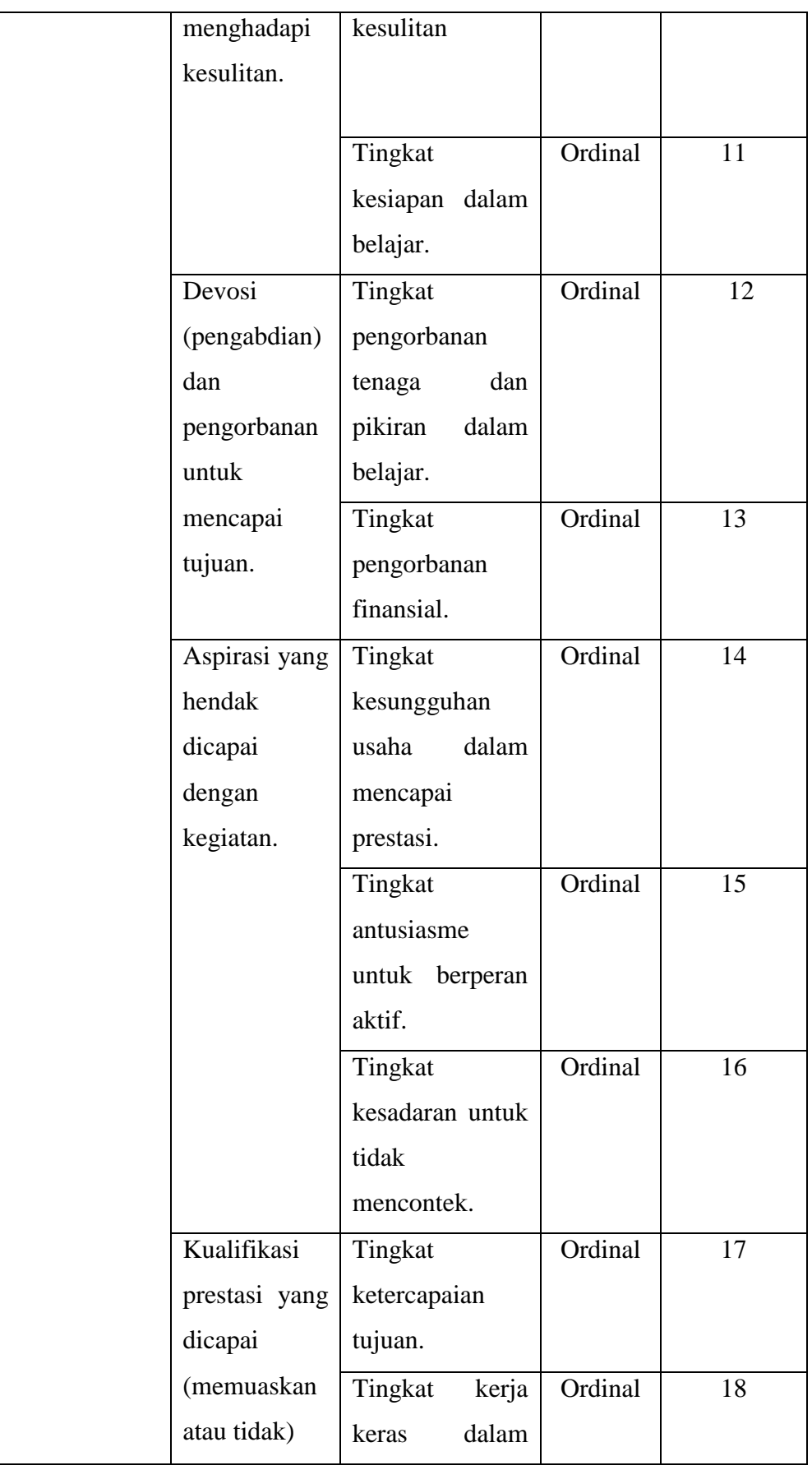

**Regya Yoernel Castella, 2019** *PENGARUH KREATIVITAS MENGAJAR GURU DAN MOTIVASI BELAJAR SISWA TERHADAP HASIL BELAJAR SISWA KELAS X ADMINISTRASI PERKANTORAN PADA MATA PELAJARAN KORESPONDENSI DI SMK PGRI 2 CIMAHI* Universitas Pendidikan Indonesia I repository.upi.edu I perpustakaan.upi.edu

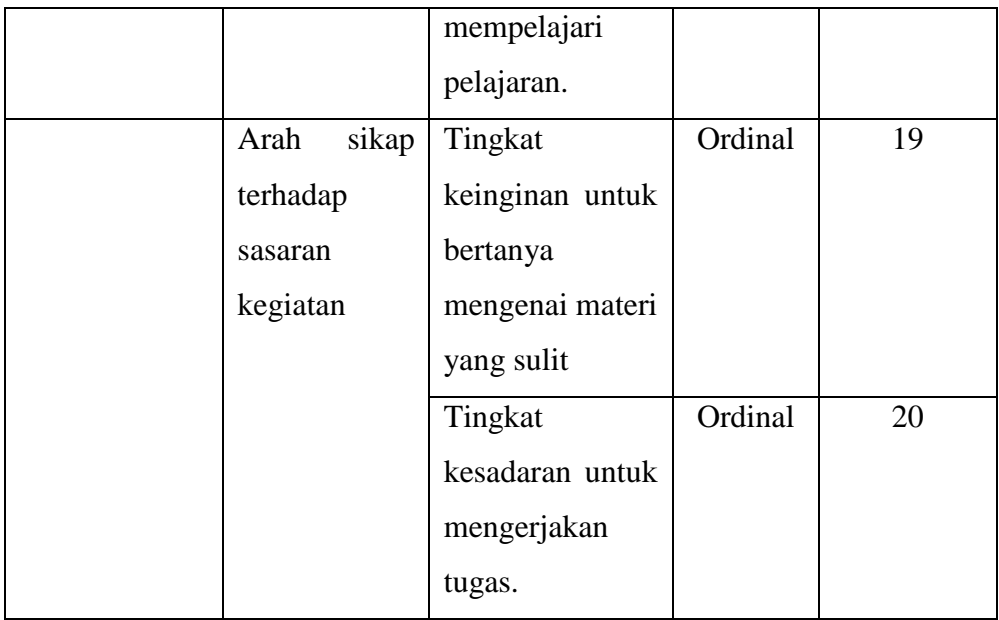

*Sumber : Syamsuddin (2007, hlm. 40)*

3) Operasional variabel Hasil Belajar

Menurut Sudjana (2011, hlm. 22) "hasil belajar adalah kemampuan yang dimiliki siswa setelah menerima pengalaman belajar".

Menurut Peraturan Pemerintah RI No. 19 Tahun 2005, mengenai standar penilaian pendidikan dalam penilaian hasil belajar oleh pendidik pasal 64:

(1) Penilaian hasil belajar oleh pendidik sebagaimana dimaksudkan dalam Pasal 63 atau 1 butir a dilakukan secara berkesinambungan untuk harian, ulangan tengah semester, ulangan akhir semester dan ulangan kenaikan kelas.

Batasan operasional variabel hasil belajar ini mengenai jumlah skor hasil belajar siswa yang diteliti pada ranah kognitif di ambil dari skor nilai hasil Ulangan Harian, Ujian Tengah Semester, dan Ujian Akhir Semester. Operasionalisasi variabel Hasil Belajar Siswa (Y), secara lebih rinci dapat dilihat pada tabel dibawah ini:

Tabel 3.3

# Operasional Variabel Hasil Belajar

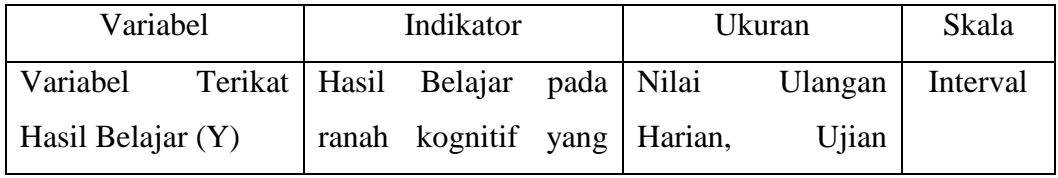

**Regya Yoernel Castella, 2019**

*PENGARUH KREATIVITAS MENGAJAR GURU DAN MOTIVASI BELAJAR SISWA TERHADAP HASIL BELAJAR SISWA KELAS X ADMINISTRASI PERKANTORAN PADA MATA PELAJARAN KORESPONDENSI DI SMK PGRI 2 CIMAHI*

Universitas Pendidikan Indonesia | repository.upi.edu | perpustakaan.upi.edu

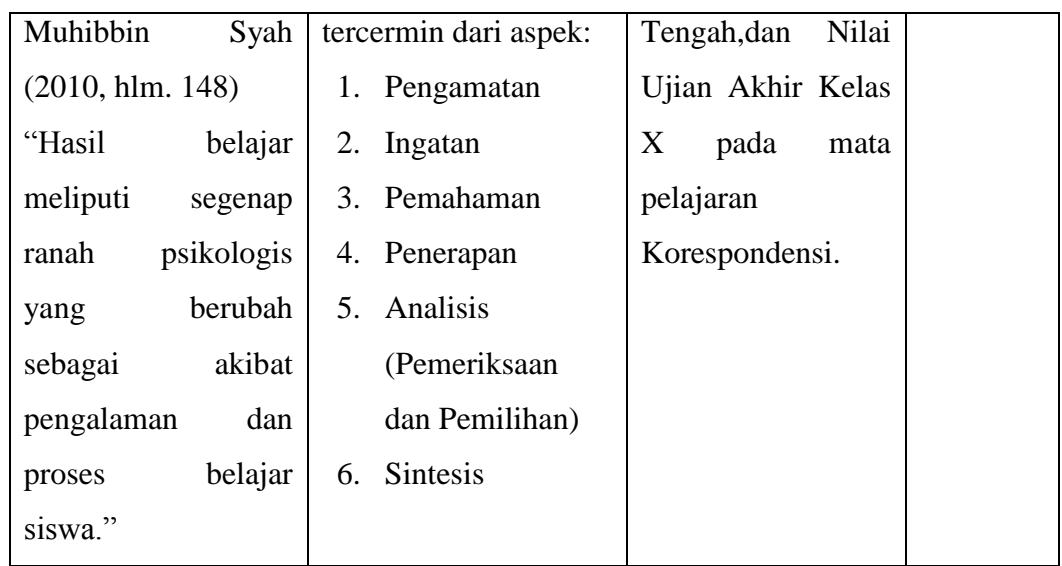

 *Sumber : Syah (2010, hlm. 148-150)*

# **3.2.2. Populasi dan Sampel Penelitian**

Populasi dalam suatu penelitian merupakan kumpulan individu atau obyek yang merupakan sifat-sifat umum. Arikunto (2010, hlm. 173) menjelaskan bahwa "populasi adalah keseluruhan subjek penelitian". Populasi penelitian ini adalah seluruh siswa jurusan Administrasi Perkantoran kelas X sebanyak 144 orang (Tabel 1.9).

## Tabel 3.4

Populasi Siswa kelas X Administrasi Perkantoran Tahun Ajaran 2018/2019 SMK PGRI 2 Cimahi

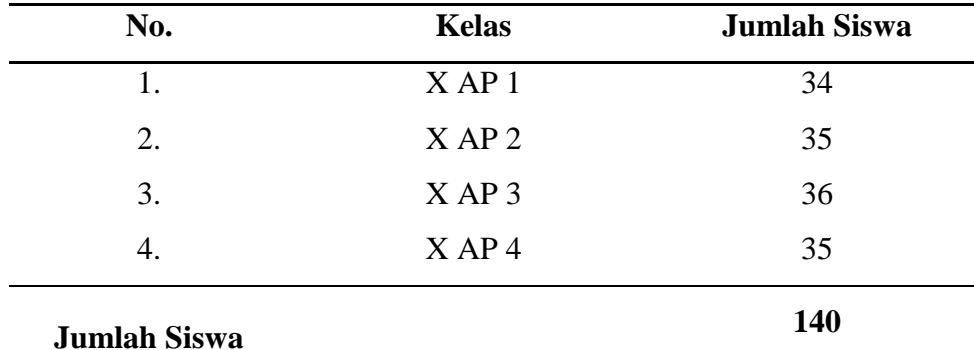

*Sumber : Guru Produktif Administrasi Perkantoran Mata Pelajaran Korespondensi*

### **Sampel**

Sampel menurut Abdurahman, Muhidin, & Somantri (2011, hlm.129) menyatakan bahwa "Sampel adalah bagian kecil dari anggota populasi yang diambil menurut prosedur tertentu sehingga dapat mewakili populasinya".

Untuk menentukan besarnya sampel dari populasi yang ada, digunakan rumus *Issac* dan *Michael* Somantri & Muhidin (2006, hlm. 101), ukuran sampel dapat dihitung sebagai berikut:

$$
S = \frac{\lambda^2 NP(1-P)}{d^2(N-1) + \lambda^2 P(1-P)}
$$

 $S = Ukuran sampel yang diperlukan$ 

 $N = J$ umlah populasi

 $P =$ Proporsi populasi = 0,5

 $d =$ Tingkat akurasi = 0,05

$$
\lambda^2
$$
 =Tablel nilai chi-square sesuai dengan dk=1, tingkat kesalahan 5% =3,841

Berdasarkan rumus di atas, maka dapat dihitung besarnya sampel berikut:

$$
s = \frac{(3,841)(140)(0,5)(1-0,5)}{(0,05)^2(140-1) + (3,841)(0,5)(1-0,5)} = 102,77 = 103
$$

Berdasarkan perhitungan di atas, maka ukuran sampel minimal 104,93 dalam penelitian ini adalah yang mana dapat dibulatkan menjadi 105 orang. Dengan kata lain yang menjadi responden adalah siswa di kelas X SMK PGRI 2 Cimahi.

Dari jumlah sampel tersebut kemudian ditemukan jumlah masing-masing sampel menurut tiap kelas secara proporsional dengan rumus berikut ini:

$$
n_1 = \frac{NI}{\sum N} X n_0
$$
  
Number : Rasyid (1993, hlm. 80)

Keterangan :

 $n_1$  = banyaknya sampel masing-masing unit

 $n_0$  = banyaknya sampel yang diambil dari seluruh unit

 $NI =$ banyaknya populasi dari masing-masing unit

**Regya Yoernel Castella, 2019** *PENGARUH KREATIVITAS MENGAJAR GURU DAN MOTIVASI BELAJAR SISWA TERHADAP HASIL BELAJAR SISWA KELAS X ADMINISTRASI PERKANTORAN PADA MATA PELAJARAN KORESPONDENSI DI SMK PGRI 2 CIMAHI* Universitas Pendidikan Indonesia | repository.upi.edu | perpustakaan.upi.edu ∑N= jumlah populasi dari seluruh unit

Berdasarkan rumus di atas, diperoleh jumlah sampel pada masing-masing kelas, sebagai berikut:

| $S$ amper Masing-masing Siswa Ketas $\Lambda$ Jurusan Administrasi<br>Perkantoran |                  |                 |             |        |  |  |
|-----------------------------------------------------------------------------------|------------------|-----------------|-------------|--------|--|--|
| No.                                                                               | Siswa Kelas X AP | Jumlah<br>Siswa | Perhitungan | Sampel |  |  |
|                                                                                   | XAP1             | 34              | (34/140)103 | 25     |  |  |
| 2                                                                                 | XAP2             | 35              | (35/140)103 | 26     |  |  |
| 3                                                                                 | XAP3             | 36              | (36/140)103 | 26     |  |  |
| 4                                                                                 | $X$ AP 4         | 35              | (35/140)103 | 26     |  |  |
|                                                                                   | 103              |                 |             |        |  |  |

Tabel 3.5 Sampel Masing-masing Siswa Kelas X Jurusan Administrasi

Dalam penelitian ini, teknik pengumpulan sampel dilakukan dengan menggunkan *Simple Random Sampling,* yaitu teknik pengambilan sampel secara acak dimana seluruh populasi mempunyai kemungkinan terpilih menjadi sampel.

Pengambilan sampel untuk jumlah siswa yang akan diteliti dengan menggunakan dengan kepercayaan α = 0,05 dan *Bound of Error* yang diinginkan adalah 5% dengan alasan bahwa kondisi populasinya bersifat homogen.

Sampel yang akan menerima angket dan diundi/dikocok terlebih dahulu sesuai dengan jumlah angket yang disebar agar adil. Berikut prosedur pengambilan sampling secara random:

- 1) Sediakan kerangka sampel masing-masing kelas. Dalam hal ini yang menjadi kerangka sampel adalah daftar urut absen pada kelas X yang ada pada kelas terpilih menjadi sampel.
- 2) Beri nomor urut semua satuan sampel.
- 3) Nomor urut satuan sampling ditulis pada lembaran-lembaran kertas berukuran kecil.
- 4) Gulung kertas-kertas tersebut. setelah digulung kertas-kertas tersebut dimasukan ke kotak, kemudian dapat diundi/dikocok

secara bebas, lalu ambil gulungan satu persatu dari kotak sampai mencapai sejumlah ukuran sampel yang diinginkan.

# **3.2.3. Teknik Pengumpulan Data**

Teknik dan alat pengumpulan data, pada penelitian ini pengumpulan data diperlukan untuk membahas permasalahan penelitian ini. Teknik dan alat pengumpulan data yang digunakan oleh peneliti adalah sebagai berikut:

1) Kuesioner (Angket)

Kuesioner atau angket adalah sejumlah pertanyaan tertulis yang digunakan untuk memperoleh informasi atau data dari responden dalam arti laporan tentang dirinya atau hal-hal yang ia ketahui, sejalan dengan hal tersebut, Sugiyono (2008, hlm. 199) mengemukakan bahwa " Kuesioner atau angket merupakan teknik pengumpulan data yang dilakukan dengan cara memberi seperangkat pertanyaan atau pernyataan tertulis kepada responden untuk dijawabnya". Bentuk angket yang disebar adalah angket tertutup, yaitu pada setiap pernyataan disediakan sejumlah alternatif jawaban untuk dipilih oleh setiap responden dengan memberikan tanda centang pada kolom yang telah disediakan. Angket tertutup tersebut menggunakan ukuran ordinal.

2) Studi dokumentasi

Studi dokumentasi digunakan sebagai alat pengumpulan data mengenai dokumen-dokumen yang diperoleh dari sekolah tempat penelitian.

# **3.2.4. Pengujian Instrumen Penelitian**

Dalam pengumpulan data, maka dilakukan pengujian terhadap alat ukur (instrumen) yang akan digunakan. Pengujian instrumen ini meliputi uji validitas dan uji reliabilitas. Uji validitas dan uji reliabilitas ini diperlukan sebagai upaya memaksimalkan kualitas alat ukur sehingga dengan menggunakan instrumen yang valid dan reliabel diharapkan hasil dari penelitian pun akan menjadi valid dan reliabel.

<sup>1)</sup> Uji Validitas

Dalam suatu penelitian, untuk mengetahui kevalidan suatu instrumen maka dilakukan uji validitas. Muhidin (2010, hlm. 25) mengemukakan bahwa "suatu instrumen penelitian dikatakan valid jika instrumen dapat mengukur sesuatu dengan tepat apa yang hendak diukur." Maka uji validitas ini dilakukan untuk mengetahui apakah instrumen yang dipakai benar-benar mengukur apa yang seharusnya diukur.

Untuk menguji validitas tiap butir angket, maka skor-skor yang ada pada butir yang dimaksud (X) dikorelaksikan dengan skor total (Y). Sedangkan untuk mengetahui indeks korelasi alat pengumpul data maka menggunakan formula tertentu, yaitu koefisien korelasi *Product Moment* yang dikemukakan oleh Karl Pearson (Muhidin, 2010, hlm. 26) sebagai berikut:

$$
r = \frac{n\Sigma xy - (\Sigma x)(\Sigma y)}{\sqrt{[n\Sigma x^2 - (\Sigma x^2)][n\Sigma Y^2 - (\Sigma y^2)]}}
$$

Keterangan:

- $r_{xy}$  Koefisien korelasi antaravariabel X dan Y
- X : Skor tiap butir angket dari tiap responden
- Y : Skor total

∑X: Jumlah skor dalam distribusi X

∑Y: Jumlah skor dalam distribusi Y

 $\sum X^2$ : Jumlah jumlah kuadrat dalam skor distribusi X

 $\sum Y^2$ : Jumlah jumlah kuadrat dalam skor distribusi Y

N : Banyaknya responden

Adapun langkah kerja mengukur validitas instrumen penelitian menurut Muhidin (2010, hlm. 26) sebagai berikut:

- 1. Menyebarkan instrumen yang akan diuji validitasnya, kepada responden yang bukan responden sesungguhnya.
- 2. Mengumpulkan data hasil uji coba instrumen.
- 3. Memeriksa kelengkapan data, untuk memastikan lengkap tidaknya lembaran data yang terkumpul, termasuk didalamnya memeriksa kelengkapan pengisian item angket.
- 4. Membuat tabel pembantu untuk menempatkan skor-skor item yang diperoleh. Dilakukan untuk mempermudah perhitungan/pengolahan data selanjutnya.
- 5. Memberikan/menempatkan skor (*scoring*) terhadap item-item yang sudah diisi pada tabel pembantu.
- 6. Menghitung nilai koefisien korelasi *ProductMoment*untuk setiap bulir/item angket dari skor-skor yang diperoleh.
- 7. Menentukan nilai tabel koefisien korelasi pada derajat bebas (db) = n-2, maka n merupakan jumlah responden yang dilibatkan dalam uji validitas, yaitu 20 orang sehingga diperoleh db =  $20-2 = 18$ , dan  $α 5%$ ...
- 8. Membuat kesimpulan, yaitu dengan cara membandingkan nilai  $r_{\text{hitung}}$  dan nilai  $r_{\text{table}}$ , dengan kriteria sebagai berikut: Jika  $r_{\text{hitung}}$  r<sub>tabel</sub>, maka instrumen dinyatakan valid.

Jika rhitung˂ rtabel, maka instrumen dinyatakan tidak valid.

Untuk memudahkan perhitungan didalam uji validitas maka peneliti menggunakan alat bantu hitung statistika yaitu menggunakan *Sofware SPSS* (*Statistic Product and Service Solution*) *version* 23.0 dengan langkah-langkah sebagai berikut:

- 1. Aktifkan program *SPSS* 23.0 sehingga tampak *spreadsheet*.
- 2. Aktifkan Variable *View*, kemudian isi data sesuai dengan keperluan.
- 3. Setelah mengisi *Variable View*, klik Data *View*, isikan data sesuai dengan skor yang diperoleh dari responden.
- 4. Simpan data tersebut (*Save*) dengan nama "Data Validitas" atau sesuai keinginan.
- 5. Klik menu *Analyze*, pilih *Correlate*, pilih *Bivariate*.
- 6. Pindahkan semua nomor item dengan cara mengklik pada item pertama kemudian [tekan Ctrl+A] dan pindah variabel tersebut ke kotak Items.
- 7. Klik OK, sehingga muncul hasilnya.

# **3.2.4.1. Hasil Uji Validitas Instrumen Variabel X1 (Kreativitas Mengajar Guru)**

Teknik uji validitas yang digunakan adalah korelasi product moment dan perhitungannya menggunakan alat bantu hitung statistika *Sofware SPSS Statistic Product and Service Solutions version 20.0 for windows*. Dari 7 indikator kreativitas guru diuraikan menjadi 21 butir pernyataan angket yang disebar kepada 20 orang responden. Berikut hasil uji validitas untuk variabel kreativitas mengajar guru:

### Tabel 3.6

Hasil Uji Validitas Variabel  $X_1$  (Kreativitas Mengajar Guru)

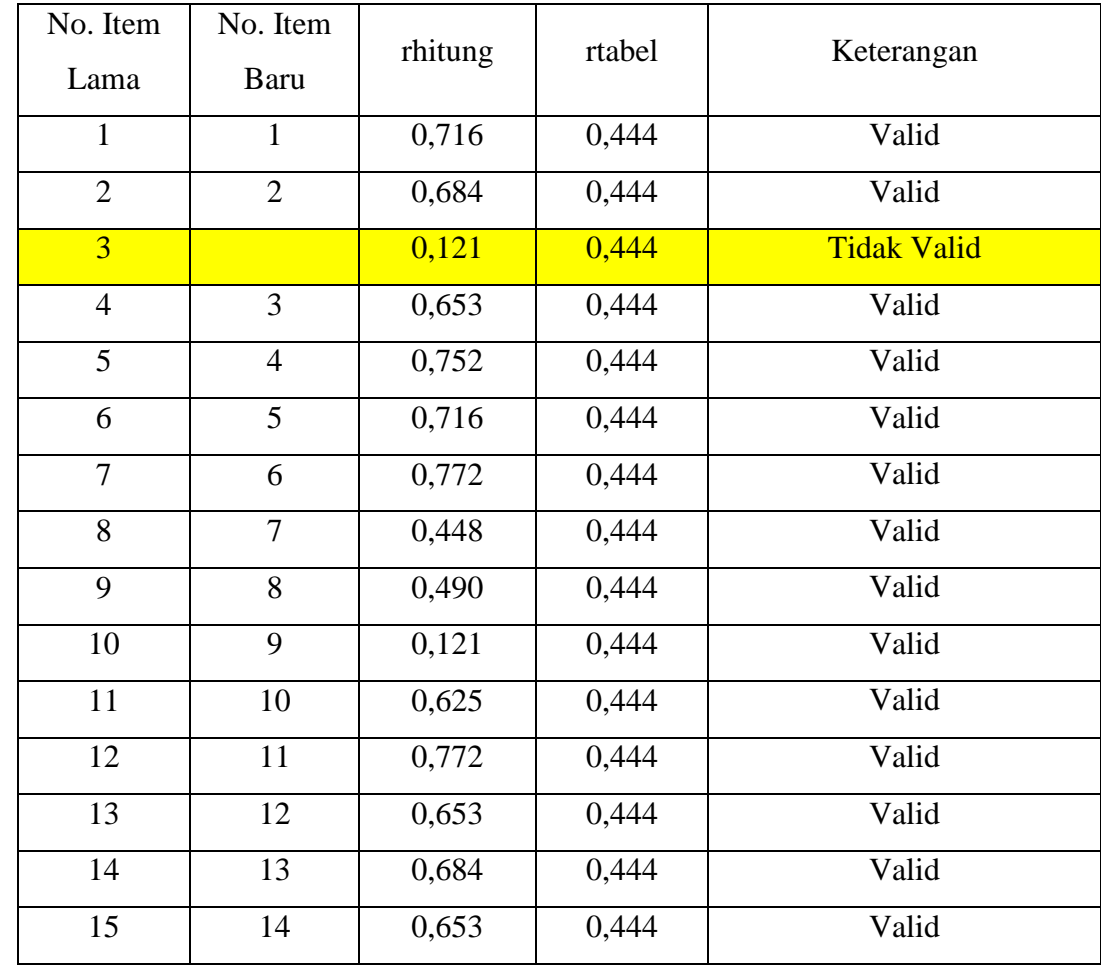

**Regya Yoernel Castella, 2019** *PENGARUH KREATIVITAS MENGAJAR GURU DAN MOTIVASI BELAJAR SISWA TERHADAP HASIL BELAJAR SISWA KELAS X ADMINISTRASI PERKANTORAN PADA MATA PELAJARAN KORESPONDENSI DI SMK PGRI 2 CIMAHI* Universitas Pendidikan Indonesia | repository.upi.edu | perpustakaan.upi.edu

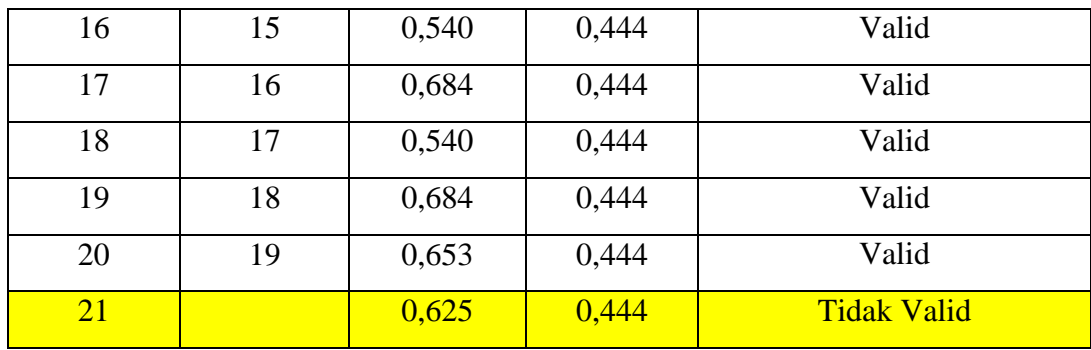

*Sumber: Hasil Uji Coba Angket*

Berdasarkan Tabel 3.6 di atas, bahwa dari 21 item penyataan terdapat satu pernyataan yang tidak valid., yaitu pada nomor item 10 karena pernyataan kuesioner tersebut memiliki koefisien korelasi butir total (rhitung) yang lebih rendah dari (r tabel) sehingga dari 21 jumlah item menjadi 20 item.

# **3.2.4.2. Hasil Uji Validitas Instrumen Variabel X<sup>2</sup> (Motivasi Belajar Siswa)**

Teknik uji validitas yang digunakan adalah korelasi product moment dan perhitungannya menggunakan alat bantu hitung statistika *Sofware SPSS Statistic Product and Service Solutions version 23.0 for windows*. Dari delapan indikator motivasi belajar siswa, diuraikan menjadi 21 butir pernyataan angket yang disebar kepada 20 orang responden. Berikut hasil uji validitas untuk variabel motivasi belajar:

Tabel 3.7

| No. Item<br>Lama | No. Item<br><b>Baru</b> | rhitung | rtabel | Keterangan |
|------------------|-------------------------|---------|--------|------------|
| 1                | 1                       | 0,548   | 0,444  | Valid      |
| $\overline{2}$   | $\overline{2}$          | 0,644   | 0,444  | Valid      |
| 3                | 3                       | 0,602   | 0,444  | Valid      |
| $\overline{4}$   | $\overline{4}$          | 0,755   | 0,444  | Valid      |
| 5                | 5                       | 0,732   | 0,444  | Valid      |
| 6                | 6                       | 0,633   | 0,444  | Valid      |
| 7                | 7                       | 0,534   | 0,444  | Valid      |

Hasil Uji Validitas Variabel X<sub>2</sub> (Motivasi Belajar Siswa)

**Regya Yoernel Castella, 2019** *PENGARUH KREATIVITAS MENGAJAR GURU DAN MOTIVASI BELAJAR SISWA TERHADAP HASIL BELAJAR SISWA KELAS X ADMINISTRASI PERKANTORAN PADA MATA PELAJARAN KORESPONDENSI DI SMK PGRI 2 CIMAHI* Universitas Pendidikan Indonesia | repository.upi.edu | perpustakaan.upi.edu

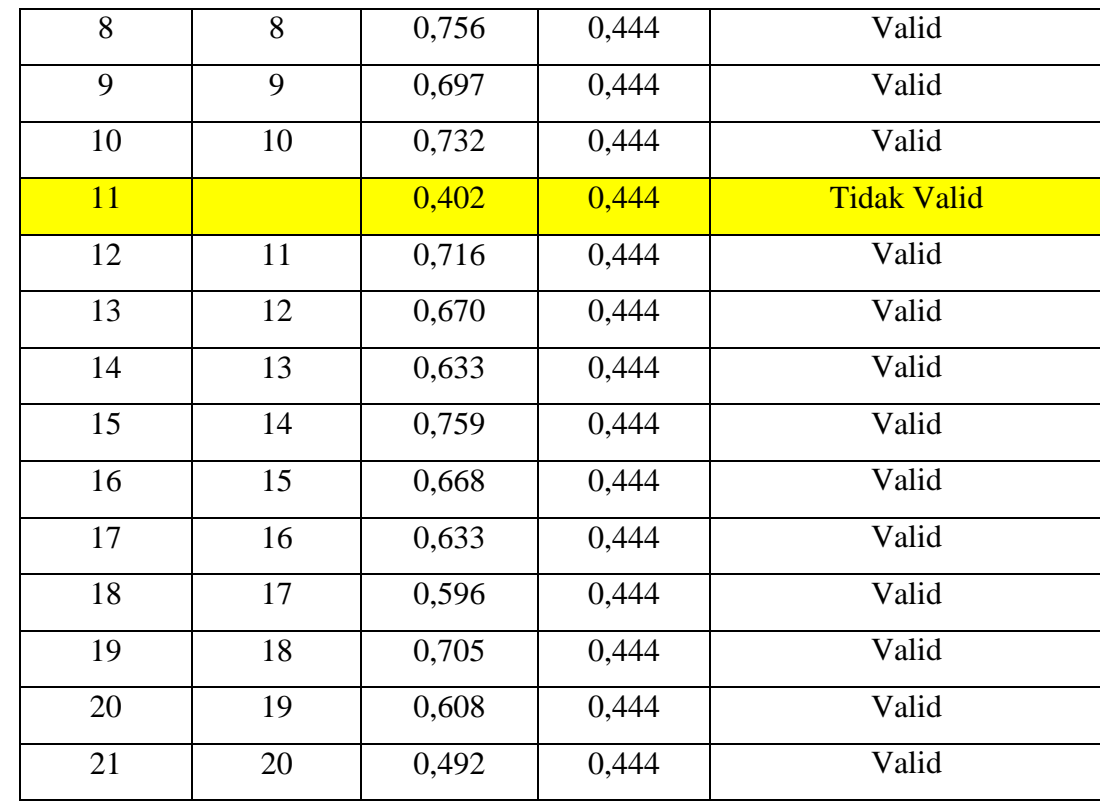

*Sumber: Hasil Uji Coba Angket*

2) Uji Reliabilitas

Setelah melakukan uji validitas instrumen, maka dilakukan pengujian alat pengumpulan data yang kedua yaitu uji reliabilitas instrumen. Muhidin & Sontani (2011, hlm. 123) mengemukakan bahwa "suatu instrumen pengukuran dikatakan reliabel jika pengukurannya konsisten dan cermat akurat." Maka tujuan dari dilakukannya uji reliabilitas ini adalah untuk mengetahui konsistensi dari instrumen sebagai alat ukur, sehingga hasil suatu pengukuran dapat dipercaya.

Formula yang digunakan untuk menguji reliabilitas instrumen dalam penelitian ini adalah Koefisien Alfa (α) dari Cronbach) (Muhidin & Sontani, 2011, hlm. 31) sebagai berikut:

$$
r_{11} = \left[\frac{k}{k-1}\right] \left[1 - \frac{\sum \sigma_i^2}{\sigma_t^2}\right]
$$

Dimana rumus varians sebagai berikut:

$$
\sigma^2 = \frac{\sum X^2 - \frac{(\sum X)^2}{N}}{N}
$$

*Sumber : Arikunto (2005, hlm. 239)*

Keterangan:

 $r_{11}$ : reliabilitas instrumen/koefisien korelasi/korelasi alpha

*k* : banyaknya bulir soal

 $\sum \sigma_i^2$ : jumlah varians bulir

 $6<sub>t</sub><sup>2</sup>$ : varians total

∑X : jumlah skor

*N* : jumlah responden

Langkah kerja yang dapat dilakukan dalam rangka mengukur reliabilitas instrumen penelitian seperti yang dijabarkan oleh Muhidin (2010, hlm. 31-35), adalah sebagai berikut:

- a. Menyebarkan instrumen yang akan diuji reliabilitasnya, kepada responden yang bukan responden sesungguhnya.
- b. Mengumpulkan data hasil uji coba instrumen.
- c. Memeriksa kelengkapan data, untuk memastikan lengkap tidaknya lembaran data yang terkumpul. Termasuk di dalamnya memeriksa kelengkapan pengisian item angket.
- d. Membuat tabel pembantu untuk menempatkan skor-skor pada item yang diperoleh. Dilakukan untuk mempermudah perhitungan atau pengolahan data selanjutnya.
- e. Memberikan/menempatkan skor *(scoring)* terhadap item-item yang sudah diisi responden pada tabel pembantu.
- f. Menghitung nilai varians masing-masing item dan varians total.
- g. Menghitung nilai koefisien alfa.
- h. Menentukan nilai tabel koefisien korelasi pada derajat bebas (db) = n–2.
- i. Membuat kesimpulan dengan cara membandingkan nilai hitung r dan nilai tabel r. Kriterianya:
	- 1) Jika nilai  $r_{\text{hitung}} >$  nilai  $r_{\text{table}}$ , maka instrumen dinyatakan *reliabel*.
	- 2) Jika nilai  $r_{\text{hitung}} <$  nilai  $r_{\text{table}}$ , maka instrumen dinyatakan tidak *reliabel*.

Rekapitulasi hasil perhitungan uji reliabilitas dengan menggunakan bantuan Sofware SPSS (*Statictic Product and Service Solutions*) *version 23.0* dapat dilihat pada tabel berikut ini:

### Tabel 3.8

Hasil Uji Reabilitas Variabel  $X_1$  dan Variabel  $X_2$ 

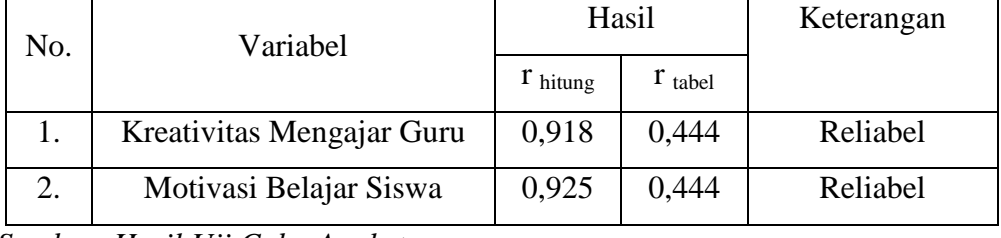

*Sumber: Hasil Uji Coba Angket*

Berdasarkan tabel di atas, hasil perhitungan dari angket variabel Kreativitas Mengajar Guru  $(X_1)$  dinyatakan reliabel, karena rhitung>rtabel (0,927>0,444). Selanjutnya hasil perhitungan dari angket Motivasi Belajar Siswa (X<sub>2</sub>) juga dinyatakan reliabel, karena r  $_{\text{hitung}} > r_{\text{table}}$  (0,925>0,444). Dengan demikian seluruh instrumen dalam penelitian ini merupakan instrumen yang dapat dipercaya.

### **3.2.5. Pengujian Pesyaratan Analisis Data**

Analisis data dimaksudkan untuk melakukan pengujian hipotesis dan menjawab rumusan masalah yang diajukan. Dalam melakukan analisis data, terdapat beberapa syarat yang harus dipenuhi terlebih dahulu sebelum pengujian hipotesis dilakukan. Syarat yang harus terlebih dahulu dilakukan tersebut adalah dengan melakukan beberapa pengujian, yaitu uji normalitas, uji linieritas, dan uji homogenitas.

## **1. Uji Normalitas**

Uji normalitas ini dimaksudkan untuk mengetahui apakan data berdistribusi normal atau tidak, jika data berdistribusi normal maka proses selanjutnya menggunakan perhitungan statistik parametrik, sebaliknya jika data tidak berdistribusi normal maka untuk perhitungannya menggunakan statistik non parametrik. Dalam penelitian ini peneliti menggunakan pengujian normalitas dengan uji *Liliefors*. Kelebihan dari teknik ini adalah penggunaan/perhitungannya yang sederhana, serta cukup kuat sekalipun dengan ukuran sampel kecil, n=4.

Langkah kerja uji normalitas dengan metode *Lilieforsi* (Muhidin & Sontani, 2011:93-95), adalah sebagai berikut:

- a. Susunlah data dari kecil ke besar. Setiap data ditulis sekali, meskipun ada beberapa data yang sama.
- b. Periksa data, berapa kali munculnya bilangan-bilangan itu (frekuensi harus ditulis).
- c. Dari data frekuensi susun frekuensi kumulatifnya.
- d. Berdasarkan frekuensi kumulatif, hitunglah proporsi empirik (observasi).
- e. Hitung nilai Z untuk mengetahui *theoretical proportion* pada tabel Z.
- f. Menghitung *theoretical proportion.*
- g. Bandingkan *empirical proportion* dengan *theoretical proportion*, kemudian carilah selisih terbesar di dalam titik observasi antara kedua proporsisi.
- h. Buat kesimpulan dengan kriteria uji, jika D hitung < dari D (n,a) dimana n adalah jumlah sampel dan  $a = 0.05$ , maka H<sub>0</sub> diterima. Bentuk hipotesis statistik yang akan diuji adalah:
	- $H_0$  : X mengikuti distribusi normal
	- $H_1$  : X tidak mengikuri distribusi normal
- i. Memasukan besaran seluruh angka tersebut ke dalam tabel distribusi pembantu untuk pengujian normalitas data di halaman selanjutnya.

Distribusi Pembantu Untuk Pengujian Normalitas

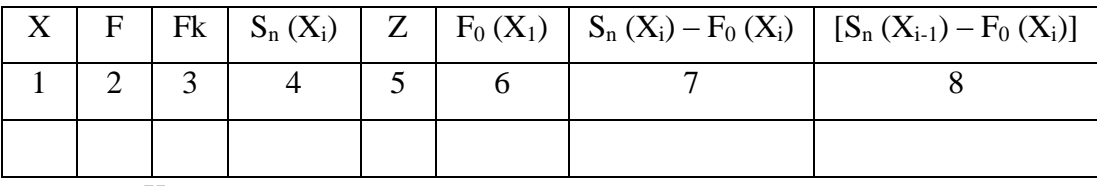

Keterangan :

Kolom 1 : Susunan data dari yang terkecil ke terbesar

Kolom 2 : Banyak data ke I yang muncul

Kolom 3 : Frekuensi kumulatif.  $Fk = f + fk$  sebelumnya

Kolom 4 : Proporsi empirik (observasi). Formula,  $S_n(X_i) = f k/n$ 

Kolom 5 : Nilai Z. Formula  $Z = \frac{\Delta_1^2}{s}$ 

$$
\text{Dimana X} = \frac{\sum X_i}{n} \text{ dan S} = \sqrt{\frac{\sum X_i^2 - \frac{\sum (X_i)^2}{n}}{n-1}}
$$

- Kolom 6 : *Theoritical Proportion* (tabel z) : Proporsi kumulatif luas kurva normal baku dengan cara melihat nilai z pada tabel distribusi normal.
- Kolom 7 : Selisih *empirical proportion* dengan *theoretical proportion* dengan cara mencari selisih kolom (4) dan kolom (6).
- Kolom 8 : Nilai mutlak, artinya semua nilai harus bertanda positif. Tandai selisih mana yang paling besar nilainya. Nilai tersebut adalah D hitung. Selanjutnya menghitung D tabel pada  $\alpha = 0.05$  dengan cara  $\frac{0.88}{\sqrt{n}}$

Kemudian membuat kesimpulan dengan kriteria:

a. D  $_{\text{hitung}}$  < D  $_{\text{table}}$  maka  $H_0$  diterima, artinya data berdistribusi normal.

b. D hitung  $\geq D$  tabel maka H<sub>0</sub> ditolak, artinya data tidak berdistribusi normal.

Untuk mempermudah perhitungan uji normalitas, maka peneliti menggunakan alat bantu hitung statistika yaitu Aplikasi SPSS *(Statistic Product and Service Solution) version 23.0:*

- 1. Aktifkan program SPSS 23.0 sehingga tampak *spreadsheet.*
- 2. Aktifkan *Variable View*, kemudian isi data sesuai dengan keperluan.
- 3. Setelah mengisi *Variable View*, klik *Data View*, isikan data sesuai dengan skor total variabel  $X_1$ ,  $X_2$ , dan Y yang diperoleh dari responden.
- 4. Selanjutnya, memunculkan nilai *Unstandardized residual (RES\_1)* dengan menguji normalitasnya, yaitu dengan klik menu *Analyze*, pilih *Regression*, pilih *Linear*.
- 5. Setelah itu akan muncul kotak dialog *Linear Regression.* masukkan variabel Y ke *Dependent* lalu masukan variabel X<sub>1</sub> dan X<sub>2</sub> ke kotak *Independent(s)*, kemudian klik *save.*
- 6. Ketika muncul kotak dialog dengan nama *Linear Regression: Save,*  pada bagian *Residual*, centang *Unstandardized* (abaikan kolom dan pilihan lain).
- 7. Selanjutnya klik *Continue* lalu klik *OK*.
- 8. Abaikan output yang muncul, perhatikan pada tampilan *Data View,*  maka akan muncul variabel baru dengan nama *RES\_1.*
- 9. Langkah selanjutnya melakukan uji normalitas *Kolmogorov-smirnov,*  dengan cara pilih menu *analyze*, lalu pilih *Nonparametric Tests*, klik *Legace Dialogs*, kemudian pilih submenu *1-Sample K-S…*
- 10. Setelah itu akan muncul kotak dialog dengan nama *One-Sample Kolmogorov-Smirnov Tests*. Selanjutnya, masukkan variabel *Unstandardized Residuals* ke kotak *Test Variabel List,* pada *Test Distribution* aktifkan atau centang pilihan *Normal.*
- 11. Klik OK, sehingga muncul hasilnya.
- **2. Uji Homogenitas**

Uji homogenitas, dilakukan untuk mengetahui apakah terdapat sampel yang terpilih menjadi responden berasal dari kelompok yang sama. Dengan kata lain, bahwa sampel yang diambil memiliki sifat-sifat yang sama atau homogen.

Menurut Muhidin (2010, hlm. 96)mengatakan bahwa:

"Ide dasar uji asumsi homogenitas adalah untuk kepentingan akurasi data dan keterpercayaan terhadap hasil penelitian. Uji asumsi homogenitas merupakan uji perbedaan antara dua kelompok, yaitu dengan melihat perbedaan varians kelompoknya. Dengan demikian, pengujian homogenitas varians ini untuk mengasumsikan bahwa skor setiap variabel memiliki varians yang homogen".

Uji statistika yang akan digunakan adalah uji *Barlett* dengan menggunakan bantuan *SPSS* Kriteria yang digunakannya adalah apabila nilai hitung  $\chi^2$  > nilai tabel  $\chi^2$ , maka H<sub>0</sub> menyatakan varians skornya *homogeny* ditolak, dalam hal lainnya diterima. Nilai hitung diperoleh dengan rumus:

$$
\chi^2 = (In10)[B - (\Sigma db \cdot \log S_i^2)]
$$

*Sumber : Abdurahman, Muhidin, & Somantri (2011, hlm. 96)*

Dimana :

 $S_i^2$  = Varians tiap kelompok data

 $Db_i = n-1 = Derajat kebebasan tiap kelompok$ 

B = Nilai Barlett =  $(S^2_{\text{ gab}}) (\sum db_i)$ 

 $S^2_{\text{ gab}} = \text{Varians gabungan} = S^2_{\text{ gab}} = \frac{\sum db s_i^2}{\sum db}$ ∑

Adapun langkah-langkah yang dapat dilakukan dalam pengujian homogenitas varians ini Muhidin (2010, hlm. 97), adalah:

- a. Menentukan kelompok-kelompok data dan menghitung varians untuk tiap kelompok tersebut.
- b. Membuat tabel pembantu untuk memudahkan proses penghitungan, dengan model tabel uji barlett berikut ini:

|  | <b>Tabel 3.10</b> |  |
|--|-------------------|--|
|--|-------------------|--|

Model Tabel Uji Barlett

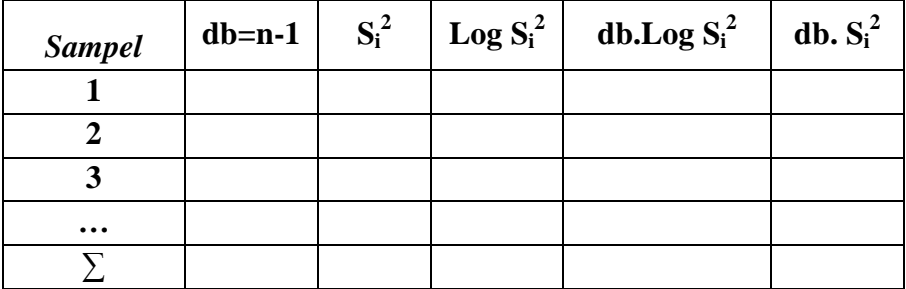

*Sumber:* (*Muhidin, 2010, hlm. 97),*

c. Menghitung varians gabungan.

 $S^2_{\text{ gab}} = \text{Varians gabungan} = S^2_{\text{ gab}} = \frac{\sum db s_i^2}{\sum db}$ ∑

- d. Menghitung log dari varians gabungan.
- e. Menghitung nilai dari Barlett.

B = Nilai Barlett =  $(S^2_{\text{ gab}}) (\Sigma db_i)$ 

f. Menghitung nilai  $\gamma^2$ Dimana:

 $S_i^2$  = Varians tiap kelompok data

- g. Menentukan nilai dan titik kritis pada  $\alpha = 0.05$  dan db = k 1
- h. Membuat kesimpulan
	- 1) Nilai hitung  $\chi^2$  < nilai tabel  $\chi^2$ , H<sub>0</sub> diterima (variasi data dinyatakan homogen).
	- 2) Nilai hitung  $\chi^2 \ge \text{m}$ ilai tabel  $\chi^2$ , H<sub>0</sub> ditolak (variasi data dinyatakan tidak homogen).

Untuk mempermudah perhitungan uji homogenitas, maka peneliti menggunakan alat bantu hitung statistika yaitu Aplikasi SPSS *(Statistic Product and Service Solution) version 23.0:*

- 1. Aktifkan program SPSS 23.0 sehingga tampak *spreadsheet.*
- 2. Aktifkan *Variable View*, kemudian isi data sesuai dengan keperluan.
- 2. Setelah mengisi *Variable View*, klik *Data View*, isikan data sesuai dengan skor total variabel  $X_1$ ,  $X_2$ , dan Y yang diperoleh dari responden.
- 3. Klik menu *Analyze*, pilih *Compare Means*, pilih *One-Way Anova*.
- 4. Setelah itu akan muncul kotak dialog *One-Way Anova*.
- 5. Pindahkan item variabel Y ke kotak *Dependent List* dan item variabel X<sup>1</sup> dan X<sup>2</sup> pada *Factor*.
- 6. Masih pada kotak *One-Way Anova*, klik *Options*, sehingga tampil kotak dialog Options. Pada kotak dialog Statistics pilih *Descriptives* dan *Homogeneity of variance test* lalu semua perintah diabaikan.
- 7. Jika sudah, klik *Continue* sehingga kembali ke kotak dialog *Options*.
- 8. Klik OK, sehingga muncul hasilnya.

## **3. Uji Linieritas**

Uji linieritas menjadi salah satu syarat untuk analisis data yang menggunakan uji parametrik. Menurut Muhidin (2010, hlm. 99) menyatakan bahwa:

"Teknik analisis data yang didasarkan pada asumsi linieritas adalah analisis hubungan. Teknik analisis statistika yang dimaksud adalah teknik yang terkait dengan korelasi, khususnya korelasi *Product Moment,* termasuk di dalamnya teknik analisis regresi dan analisi jalur (*path analysis*)".

Uji linieritas dilakukan untuk mengetahui hubungan antara variabel terikat dengan variabel bebas bersifat linier. Uji linieritas diuji dengan kelinieran regresi. Uji linieritas dihitung dengan bantuan *Spss*.

Dalam Muhidin (2010, hlm. 101), dinyatakan bahwa pemeriksaan kelinieran regresi dilakukan melalui pengujian hipotesis nol, bahwa regresi linier melawan hipotesis tandingan bahwa regresi tidak linier. Langkahlangkah yang dapat dilakukan dalam pengujian linieritas regresi adalah sebagai berikut:

- a. Menyusun tabel kelompok data variabel X dan variabel Y
- b. Menghitung jumlah kuadrat regresi  $(JK_{\text{rec}(a)})$  dengan rumus:

$$
JK_{\text{reg(a)}} = \frac{(\Sigma Y)^2}{n}
$$

c. Menghitung jumlah kuadrat regresi b | a (J $K_{\text{req}(a/b)}$ ), dengan rumus:

$$
JK_{\text{reg}(a/b)} = b. \left(\sum XY\right) - \frac{\sum X \sum Y}{n}
$$

d. Menghitung jumlah kuadrat residu  $(JK_{res})$  dengan rumus:

$$
JK_{res}\!\!=\!\sum\!Y^2\text{-}\,JK_{reb(a/b)}\text{-}\,JK_{reg(a)}
$$

**Regya Yoernel Castella, 2019** *PENGARUH KREATIVITAS MENGAJAR GURU DAN MOTIVASI BELAJAR SISWA TERHADAP HASIL BELAJAR SISWA KELAS X ADMINISTRASI PERKANTORAN PADA MATA PELAJARAN KORESPONDENSI DI SMK PGRI 2 CIMAHI* Universitas Pendidikan Indonesia | repository.upi.edu | perpustakaan.upi.edu

- e. Menghitung rata-rata kuadrat regresi (RJK<sub>reg(a)</sub>) dengan rumus:  $RJK_{reg(a)} = JK_{reg(a)}$
- f. Menghitung rata-rata jumlah kuadrat regresi b/a  $(RJK_{reg(b/a)})$  denga rumus:

 $RJK_{reg(b/a)}) = JK_{reg(b/a)})$ 

g. Menghitung rata-rata jumlah kuadrat residu (RJK<sub>res</sub>) dengan rumus:

$$
RJK_{res} = \frac{JK_{res}}{n-2}
$$

h. Menghitung jumlah kuadrat error  $(JK_E)$  dengan rumus:

$$
JK_{E} = \sum K \left\{ \sum Y^{2} - \frac{\left(\sum Y\right)^{2}}{n} \right\}
$$

Untuk menghitung JKE urutkan data X mulai dari data yang paling kecil sampai data yang paling besar berikut disertai dengan pasangannya.

i. Menghitung jumlah kuadrat tuna cocok  $(JK_{TC})$  dengan rumus:

 $JK_{TC} = JK_{res} - JK_{E}$ 

j. Menghitung rata-rata jumlah kuadrat tuna cocok  $(RJK_{TC})$  dengan rumus:

 $RJK_{TC} = \frac{J}{I}$ k

k. Menghitung rata-rata jumlah kuadrat error  $(RJK_E)$  dengan rumus:

$$
RJK_E = \frac{JK_E}{n-K}
$$

l. Mencari nilai uji F dengan rumus:

$$
F = \frac{RJK_{TC}}{RJK_E}
$$

- m. Menentukan kriteria pengukuran : Jika nilai uji F < nilai tabel F, maka distribusi berpola linier.
- n. Mencari nilai F<sub>tabel</sub> pada taraf signifikansi 95% atau  $\alpha = 5\%$ menggunakan rumus:

 $F_{table} = F_{(t-q)(db) \text{TC} db E}$  dimana db TC = k-2 dan db E = n-k

- o. Membandingkan nilai uji F dengan nilai tabel F kemudian membuat kesimpulan.
	- 1) Jika F hitung  $\langle$  F tabel, maka dinyatakan berpola linier
	- 2) Jika F hitung  $\geq$  F tabel, maka dinyatakan tidak berpola linier

Untuk mempermudah perhitungan uji linieritas, maka peneliti menggunakan alat bantu hitung statistika yaitu Aplikasi SPSS *(Statistic Product and Service Solution) version 23.0* pada halaman selanjutnya.

- 1. Aktifkan program SPSS 23.0 sehingga tampak *spreadsheet.*
- 2. Aktifkan *Variable View*, kemudian isi data sesuai dengan keperluan.
- 3. Setelah mengisi *Variable View*, klik *Data View*, isikan data sesuai dengan skor total variabel  $X_1$ ,  $X_2$ , dan Y yang diperoleh dari responden.
- 4. Klik menu *Analyze*, pilih *Compare Means*, pilih *Means*.
- 5. Setelah itu akan muncul kotak dialog *Means*.
- 6. Pindahkan item variabel Y ke kotak *Dependent List* dan item variabel X<sup>1</sup> dan X<sup>2</sup> pada *Independet List.*
- 7. Masih pada kotak *Means*, klik *Options*, sehingga tampil kotak dialog Options. Pada kotak dialog *Statistics for First Layer* pilih *Test for linearity* dan semua perintah diabaikan.
- 8. Jika sudah, klik *Continue* sehingga kembali ke kotak dialog *Options*.
- 9. Klik OK, sehingga muncul hasilnya.

# **3.2.6. Teknik Analisis Data**

Menurut Sugiyono (2012, hlm. 244) berpendapat bahwa:

"Analisis data adalah proses mencari dan menyusun secara sistematis data yang diperoleh dari hasil wancara, catatan lapangan, dan dokumentasi, dengan cara mengorganisasikan data ke dalam kategori, menjabarkan ke dalam unit-unit, melakukan sintesa, menyusun ke dalam pola, memilih mana yang penting dan mana yang dipelajari, dan membuat kesimpulan sehingga mudah dipahami oleh sendiri dan orang lain".

Sedangkan menurut Azwar (1998, hlm. 123) "Teknik analisis data sebagai suatu cara mengorganisasikan data sedemikian rupa sehingga dapat dibaca (*readable*) dan dapat ditafsirkan (*interpretable*)".

Tujuan dilakukannya analisa data antara lain adalah mendeskripsikam dara, dan membuat induksi atau menarik kesimpulan tentang karakteristik populasi atau karakteristik berdasarkan data yang diperoleh dari sampel (statistik). Teknik analisis data dalam penelitian kuantitatif menggunakan dua macam teknik, yaitu analisis data deskriptif dan teknik analisis data inferensial.

Untuk mencapai tujuan analisis data, maka langkah-langkah atau prosedur yang dapat dilakukan adalah sebagai berikut:

- 1. Tahap mengumpulkan data, dilakukan melalui instrument pengumpulan data.
- 2. Tahap editing, yaitu memeriksa kejelasam dan kelengkapan pengisian instrument pengumpulan data.
- 3. Tahap koding, yaitu proses identifikasi dari klasifikasi dari setiap pertanyaan yang terdapat dalam instrument pengumpulan data menurut variabel-variabel yang diteliti. Dalam tahap ini dilakukan pemberian kode atau skor untuk setiap opsi dari setiap item berdasarkan ketentuan yang ada. Adapun pola pembobotan untuk tahap koding tersebut diantaranya:

Tabel 3.11

## Pola Pembobotan Tahap Koding

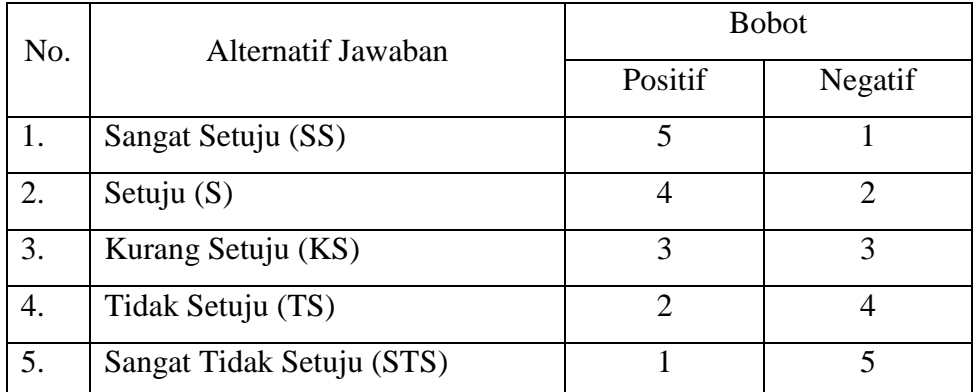

4. Tahap tabulasi data, yaitu mencatat atau entri data ke dalam tabel penelitian. Dalam hal ini hasil koding dituangkan ke dalam tabel rekapitulasi secara lengkap untuk seluruh item setiap variabel. Adapun tabel rekapitulasi tersebut adalah sebagai berikut:

## Tabel 3.12

Rekapitulasi

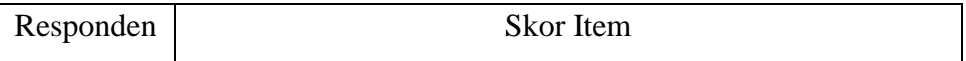

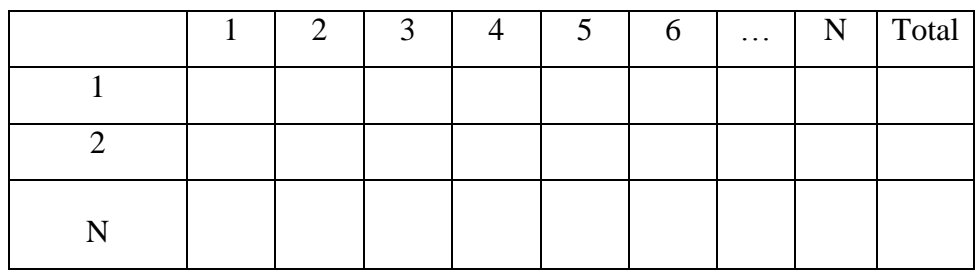

- 5. Tahap pengujian kualitas data, yaitu menguji validitas dan realibilitas instrumen pengumpulan data.
- 6. Tahap mendeskripsikan data yaitu tabel frekuensi dan atau diagram, serta berbagai ukuran tentensi sentral, maupun ukuran dispersi. Tujuannya memahami krakteristik data sampel penelitian.
- 7. Tahap pengujian hipotesis, yaitu tahap pengujian terhadap proposisi-proposisi yang dibuat apakah proposisi tersebut ditolak atau diterima, serta bermakna atau tidak. Atas dasar pengujian hipotesis inilah selanjutnya keputusan dibuat.

Teknik analisis data yang digunakan dalam penelitian kuantitatif ini menggunakan dua macam teknik yaitu teknik analisis data deskriptif dan teknik analisis data inferensial

# **3.2.6.1 Teknik Analisis Data Deskriptif**

Menurut Abdurahman, Muhidin, & Somantri (2011, hlm. 18) menyatakan bahwa:

"Teknik analisis data penelitian secara deskriptif dilakukan melalui statistika deskriptif, yaitu statistik yang digunakan untuk menganalisis data dengan cara mendeskripsikan atau menggambarkan data yang telah terkumpul sebagaimana adanya tanpa bermaksud membuat generalisasi hasil penelitian".

Teknik analisis data ini digunakan untuk menjawab rumusan masalah nomor 1, nomor 2 dan nomor 3 yaitu untuk memberikan gambaran mengenai kreativitas mengajar guru dan motivasi belajar siswa, juga untuk mengetahui pula gambaran hasil belajar siswa pada mata pelajaran Korespondensi bidang keahlian Administrasi Perkantoran di SMK PGRI 2 Cimahi.

Agar mempermudah dalam pendeskripsian variabel penelitian, maka digunakan kriteria tertentu yang mengacu rata-rata skor kategori angket yang diperoleh dari responden. Termasuk dalam teknik analisis data statistik deskriptif antara lain penyajian data melalui tabel, grafik, diagram, presentase, frekuensi, perhitungan mean, median, atau modus.

Untuk mengetahui jarak rentang pada interval pertama sampai dengan interval kelima digunakan rumus berikut:

Rentang = skor maksimal – skor minimal

Lebar interval  $=\frac{rentang}{banyaknya\,interval}=\frac{4}{5}$  $\frac{4}{5}$  = Tabel 3.13

Kriteria Penafsiran Deskripsi Variabel  $X_1$  dan  $X_2$ 

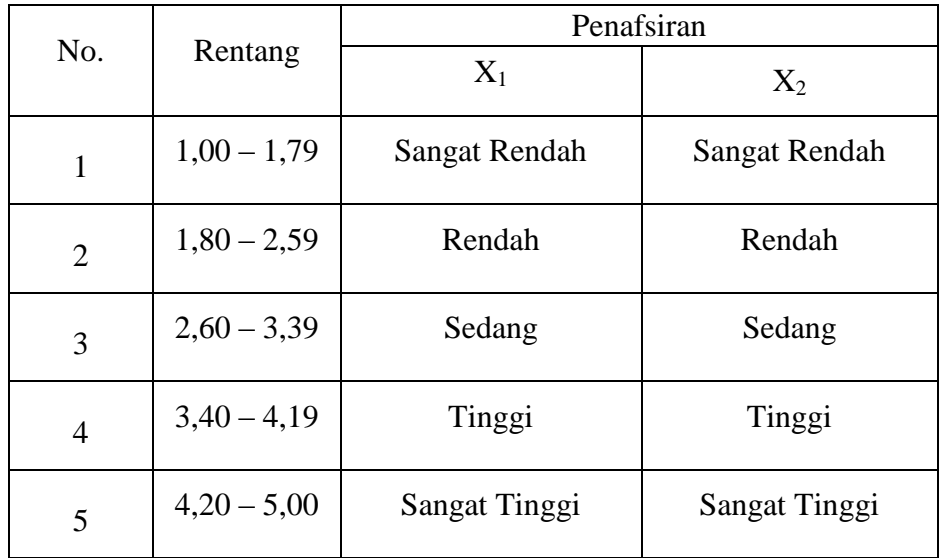

*Sumber: diadaptasi dari skor Likert skala 5 (Muhidin & Abdurrahman, 2007:146)*

Untuk mengetahui gambaran empiris tentang variabel hasil belajar siswa di SMK PGRI 2 Cimahi, terlebih dahulu dibulatkan suatu ukuran standar sebagai pembanding yaitu dengan menetapkan skor kriterium dengan menggunakan langkah menurut Abdurahman & Muhidin (2011, hlm.146) yaitu:

1) Menentukan skor kriterium (SK) dengan menggunakan rumus:

 $SK = ST - SR$ 

Keterangan :

 $ST = Skor Tinggi$ 

SR = Skor Rendah

- 2) Tentukan lebar interval dengan rumus: Lebar interval =  $SK : ST$
- 3) Menetapkan batas rendah dan batas atas.

Berdasarkan hasil perhitungan langkah di atas, maka dapat disimpulkan dalam rekapitulasi skor kriterium antara lain seperti dibawah ini:

# Tabel 3.14

Penafsiran Skor Deskriptif Variabel Hasil Belajar Siswa

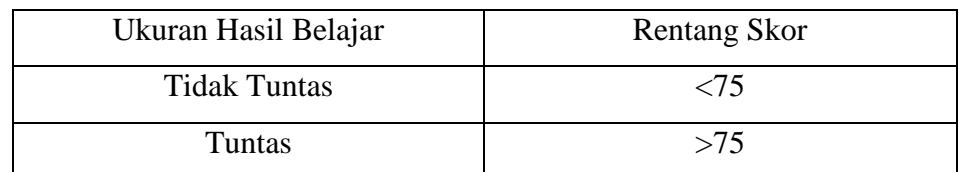

**3.2.6.2 Teknik Analisis Data Inferensial**

Analisis data inferensial dimaannaksudkan untuk mengambil kesimpulan dengan pengujian hipotesis. Analisis data ini digunakan untuk menjawab pertanyaan yang telah dirumuskan dalam rumusan masalah nomor 4, nomor 5 dan nomor 6, yaitu untuk mengetahui keterkaitan antar variabel-variabel penelitian, variabel kreativitas mengajar guru dan motivasi belajar siswa terhadap hasil belajar siswa pada mata pelajaran Korespondensi di kelas SMK PGRI 2 Cimahi.

Penelitian ini menggunakan data dalam bentuk skala ordinal seperti dijelaskan dalam operasional variabel. Sedangkan pengujian hipotesis merupakan teknik statistik parametrik yang mengharuskan data minumal dalam bentuk interval.

Dengan demikian data ordinal hasil pengukuran yang didapatkan harus diubah terlebih dahulu menjadi data interval dengan menggunakan bantuan *software Microsoft Excel* 2010 melalui *method Successive Interval* (MSI)

- 1) Instal *Microsoft Office* 2010, kemudian double klik file *excel* yang sudah diinstal.
- 2) Masuk ke menu bar kemudian pilih *add ins*.
- 3) Buka *Statistics*, kemudian pilih *Succesive Interval*.
- 4) Pada *Succesive Interval* disediakan tiga menu, yaitu: *input, output option*.
- 5) Pada menu input terdapat data range diisi dengan sel data Ordinal yang mau dirubah ke data Interval pada menu *Option Min Value*  (nilai terendah) diisi dengan angka 1 dan *Max Value* (nilai tertinggi) diisi dengan angka 5 karena skala yang digunakan 1-5 (*skala likert*). Sedangkan pada menu *output* diisi dengan sel yang akan digunakan untuk hasil pengubahan data Ordinal ke Interval.

Setelah mendapatkan nilai Interval dan proses MSI maka dapat diproses dengan teknik analisis data inferensial yang terdiri dari 4 langkah, pertama merumuskan hipotesis statistik, lalu menghitung regresi, koefisien korelasi dan koefisien determinasi.

### **1) Analisis Regresi Ganda**

Menurut Riduwan (2010, hlm. 108 )mengatakan bahwa "Analisis regresi ganda adalah suatu alat analisis peramalan nilai pengaruh dua variabel bebas atau lebih terhadap variabel terikat untuk membuktikan ada atau tidaknya hubungan fungsi atau hubungan kausal antara dua variabel bebas atau lebih dengan satu variabel terikat".

Dalam analisis regresi ganda ini, variabel terikat yaitu hasil belajar siswa (Y) dan yang mempengaruhinya yaitu kreativitas mengajar guru  $(X_1)$  dan motivasi belajar siswa  $(X_2)$ . Persamaan regresi untuk dua variabel bebas adalah sebagai berikut:

$$
\hat{Y} = a + b_1 X_1 + b_2 X_2
$$

Keterangan:

 $\hat{Y}$  = Variabel dependen yaitu hasil belajar siswa

 $a =$ Konstanta

 $b_1$  = Koefisien regresi untuk kreativitas mengajar guru

 $b_2$  = Koefisien regresi untuk motivasi belajar siswa

 $X_1$  = Variabel independen yaitu kreativitas mengajar guru

 $X_2$  = Variabel independen yaitu motivasi belajar siswa

Pengujian menggunakan *Software* SPSS (*Statistics Product and Service Solutions*) *version 23.0* dengan langkah-langkah sebagai berikut:

- 1) Aktifkan program SPSS 23.0 sehingga tampak *spreadsheet*.
- 2) Aktifkan *Variabel View*, kemudian isi data sesuai dengan keperluan.
- 3) Ssetelah mengisi *Variabel View*, klik *Data View*, isikan data sesuai dengan skor total variabel  $X_1$ ,  $X_2$ , dan Y yang diperoleh dari responden.
- 4) Klik menu *analyze*, pilih Correlations untuk mendapatkan sig. (2 tailed) lalu Regression dan pilih *Linear*.
- 5) Pindahkan item variabel Y ke kotak *Dependent List* dan item variabel X<sup>1</sup> dan X2 pada *Independent List*.
- 6) Klik *Statistics* : pilih *Estimates*, *Model fit,* dan *Descriptive* lalu klik *Continue.*
- 7) Klik *Plots* lalu masukkan SPRESID ke kotak Y dan ZPRED ke kotak X, lalu klik Next.
- 8) Masukkan ZPRED kotak Y dan DEPENDENT kotak X.
- 9) Pilih *Histogram* dan Normal *probability pilot*.
- 10)Jika sudah, klik Continue sehingga muncul *Regression:Plots*.
- 11) Klik *Save*, pada *Predicted Value* pilih *Unstandardiced* dan *Prediction Intervals* klik *Mean* dan Individu kemudian klik *Continue*.
- 12) Klik *Options*, (pastikan bahwa kondisi taksiran *Probability* dalam kondisi default sebesar 0,05), lalu klik *Continue*.
- 13) Klik OK, sehingga muncul hasilnya.

## **2) Menghitung Koefisien Korelasi** *Product Moment*

Untuk mengetahui hubungan variabel X dengan Y dapat dicari dengan menggunakan rumus Koefisien Korelasi *Pearson Product Moment* (Muhidin, 2010, hlm. 97), yaitu:

$$
r_{xy} = \frac{N(\sum XY) - (\sum X)(\sum Y)}{\sqrt{(N\sum X^2 - (\sum X)^2)(N\sum Y^2 - (\sum Y)^2)}}
$$

**Regya Yoernel Castella, 2019**

*PENGARUH KREATIVITAS MENGAJAR GURU DAN MOTIVASI BELAJAR SISWA TERHADAP HASIL BELAJAR SISWA KELAS X ADMINISTRASI PERKANTORAN PADA MATA PELAJARAN KORESPONDENSI DI SMK PGRI 2 CIMAHI* Universitas Pendidikan Indonesia | repository.upi.edu | perpustakaan.upi.edu

Koefisien korelasi (r) menunjukkan derajat korelasi antara Variabel X dan Variabel Y. Nilai koefisien korelasi harus terdapat dalam batas-batas:  $-1 < r < +1$ . Tanda positif menunjukkan adanya korelasi positif atau korelasi antara kedua variabel yang berarti.

- a. Jika nilai r = +1 atau mendekati +1, maka korelasi antara kedua variabel sangat kuat dan positif.
- b. Jika nilai r = -1 atau mendekati -1, maka korelasi antara kedua variabel sangat kuat dan negatif.
- c. Jika nilai  $r = 0$ , maka korelasi variabel yang diteliti tidak ada sama sekali atau sangat lemah.

Sedangkan untuk mengetahui kadar pengaruh variabel X terhadap variabel Y dibuat klasifikasi sebagai berikut:

Tabel 3.15

Kadar Pengaruh Variabel X Terhadap Y

| Interval Koefisien | Tingkat Hubungan |
|--------------------|------------------|
| $0,00 - 0,199$     | Sangat Rendah    |
| $0,20-0,399$       | Rendah           |
| $0,40 - 0,599$     | Sedang           |
| $0,60 - 0,799$     | Kuat             |
| $0,80 - 1,00$      | Sangat Kuat      |

*Sumber : Sugiyono (2008, hlm. 257)*

## **3) Menghitung Koefisien Determinasi**

Menurut Muhidin (2010, hlm. 109-110) menyatakan bahwa koefisien determinasi ( $R^2$ ) dijadikan dasar dalam menentukan besarnya pengaruh variabel bebas terhadap variabel terikat. Adapun rumus yang digunakan untuk melihat besarnya pengaruh variabel bebas terhadap variabel terikat atau besarnya kontribusi variabel bebas terhadap variabel terikat adalah koefisien korelasi dikuadratkan lalu dikali seratus persen, maka digunakan rumus koefisien determinasi sebagai berikut:

$$
KD = r^2 \times 100\%
$$

*Sumber : Muhidin (2010, hlm. 109-110)* Keterangan :

KD= Koefisien Determinasi

 $R =$ Koefisien Korelasi

## **3.2.7. Pengujian Hipotesis**

Sugiyono (2012, hlm. 64) menyatakan "Hipotesis merupakan jawaban sementara terhadap rumusan masalah penelitian, dimana rumusan masalah penelitian telah dinyatakan dalam bentuk kalimat pertanyaan". Hipotesis bersifat sementara, sehingga harus diuji secara empiris. Sedangkan pengujian hipotesis adalah suatu prosedur yang akan menghasilkan suatu keputusan salam menerima atau menolak hipotesis ini.

Alat yang digunakan untuk meramalkan nilai pengaruh dua variabel bebas atau lebih terhadap satu variabel terikat (untuk membuktikan ada tidaknya hubungan kausal antara dua atau lebih variabel bebas terhadap suatu variabel terikat) pada penelitian ini, maka alat yang digunakan adalah analisis regresi ganda. Menurut Muhidin (2010, hlm. 62) pengujian keberartian pada alalisis regresi ganda dapat dilakukan dengan mengikuti langkah-langkah berikut:

1. Uji t

a. Menentukan rumusan hipotesis  $H_0$  dan  $H_1$ 

Hipotesis 1 H<sub>0</sub>: β = 0 : Tidak terdapat pengaruh antara dan kreativitas mengajar guru terhadap hasil belajar siswa.

> $H_1$  : β  $\neq$  0 : Terdapat pengaruh kreativitas mengajar guru terhadap hasil belajar siswa.

Hipotesis 2 H<sub>0</sub>: β = 0 : Tidak terdapat pengaruh motivasi belajar siswa terhadap hasil belajar siswa.

> $H_1$ : β  $\neq$  0 : Ada pengaruh motivasi belajar siswa terhadap hasil belajar siswa.

- Hipotesis 3  $H_0$ :  $R = 0$  : Tidak ada pengaruh kreativitas mengajar guru dan motivasi belajar siswa terhadap hasil belajar siswa.
	- $H_1$ :  $R \neq 0$  : Ada pengaruh kreativitas mengajar guru dan motivasi belajar siswa terhadap hasil belajar siswa.

b. Menentukan uji statistik yang sesuai yaitu t = 
$$
r \sqrt{\frac{n-k-1}{1-r^2}}
$$

- c. Menentukan taraf nyata. Taraf nyata yang digunakan adalah  $\alpha = 0.05$ . Jika t hitung > t tabel, maka H<sub>0</sub> ditolak, H<sub>1</sub> diterima. Jika t hitung  $\leq t$  tabel, maka H<sub>0</sub> diterima, H<sub>1</sub> ditolak.
- 2. Uji F

Uji F digunakan untuk menguji tingat signifikan dari pengaruh variabel bebas secara serempak terhadap variabel terikat. Uji dilakukan dengan langkah membandingkan nilai dari Fhitung dengan Ftabel . Berikut ini adalah langkah-langkah dengan menggunakan uji F:

- a. Menentukan rumusan hipotesis  $H_0$  dan  $H_1$ 
	- $H_0$ :  $R = 0$ : Tidak ada pengaruh kreativitas mengajar gutu dan motivasi belajar siswa terhadap hasil belajar.
	- $H_0$ : R  $\neq$  0 : Ada pengaruh kreativitas mengajar gutu dan motivasi belajar siswa terhadap hasil belajar.
- b. Menentukan Uji statistik yang digunakan adalah uji F yaitu:

$$
F = \frac{S_1^2}{S_2^2}
$$

Untuk menentukan nilai uji F dapat mengikuti langkah-langkah berikut:

a) Menentukan jumlah kuadrat regresi dengan rumus:

$$
JK_{(Reg)} = b_1 \sum X_1 Y + b_2 \sum X_2 Y + \cdots + b_k \sum X_k Y
$$

b) Menentukan jumlah kuadrat residu dengan rumus:

$$
JK_{(Res)} = \left(\sum Y^2 - \frac{(\sum Y)^2}{n}\right) - JK_{(Reg)}
$$

c) Menghitung nilai F dengan rumus:

$$
F_{hitung} = \frac{\frac{JK_{(Reg)}}{k}}{\frac{JK_{(Res)}}{n-k-1}}
$$

Dimana:  $k =$  banyaknya variabel bebas

- d. Menentukan nilai kritis (α) atau nilai F tabel dengan derajat kebebasan untuk  $db_1 = k$  dan  $db_2 = n - k - 1$
- e. Membandingkan nilai uji F terhadap nilai F tabel dengan kriteria pengujian:

Jika nilai uji F  $\geq$  nilai tabel F, maka tolak H<sub>0</sub>

f. Membuat kesimpulan.